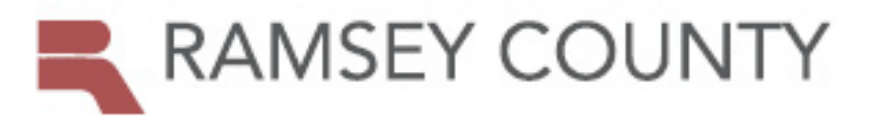

# PROPERTY TAX AND VALUE LOOKUP

# **Manage My Account**

### **Password Reset (if you don't know your password)**

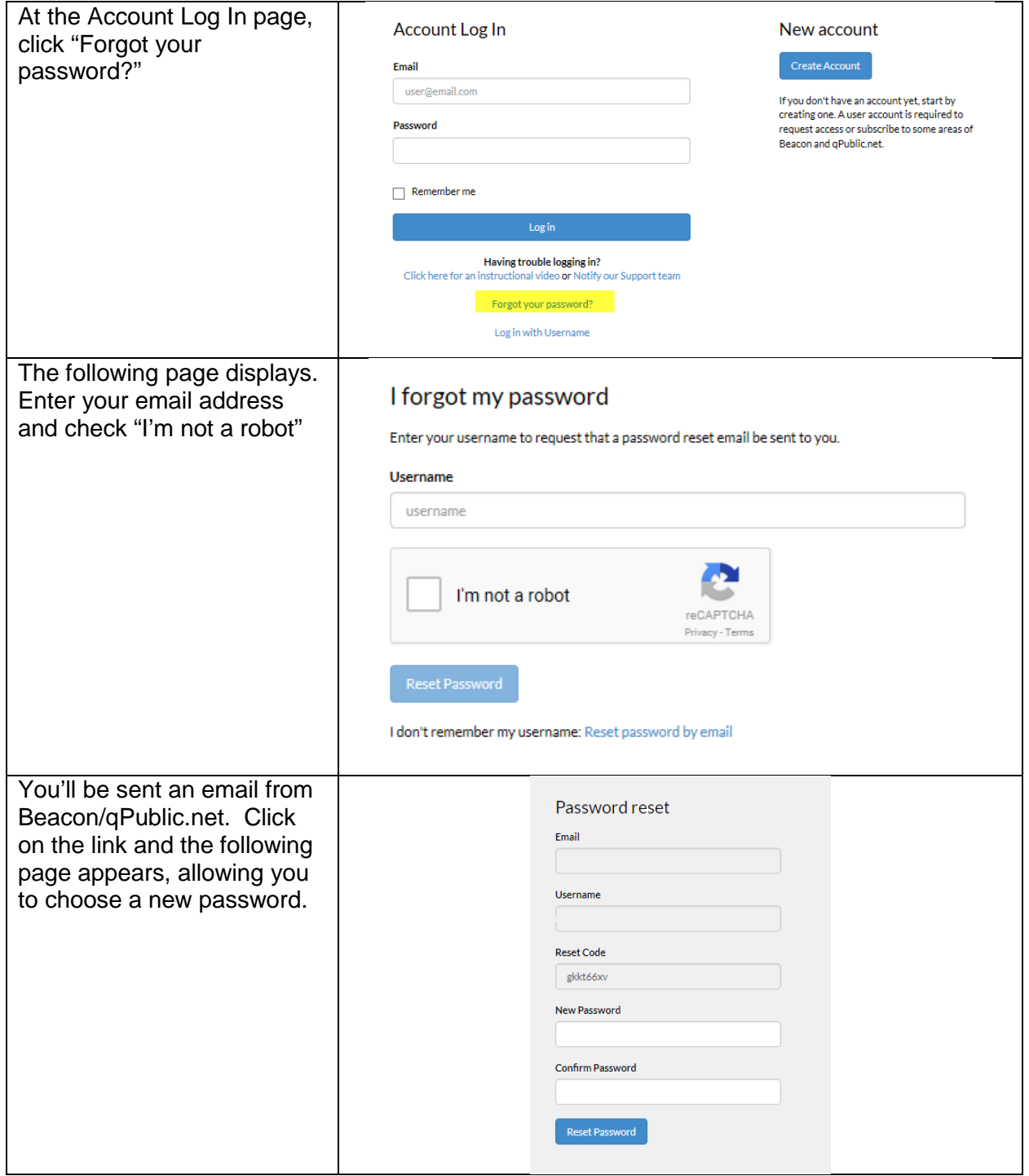

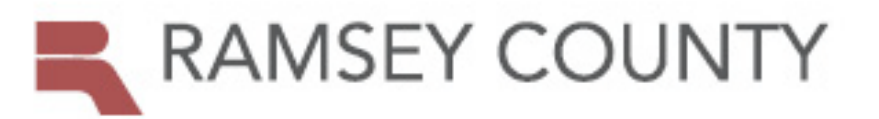

## PROPERTY TAX AND VALUE LOOKUP

#### **Change Password (If you know your password, but want to change it)**

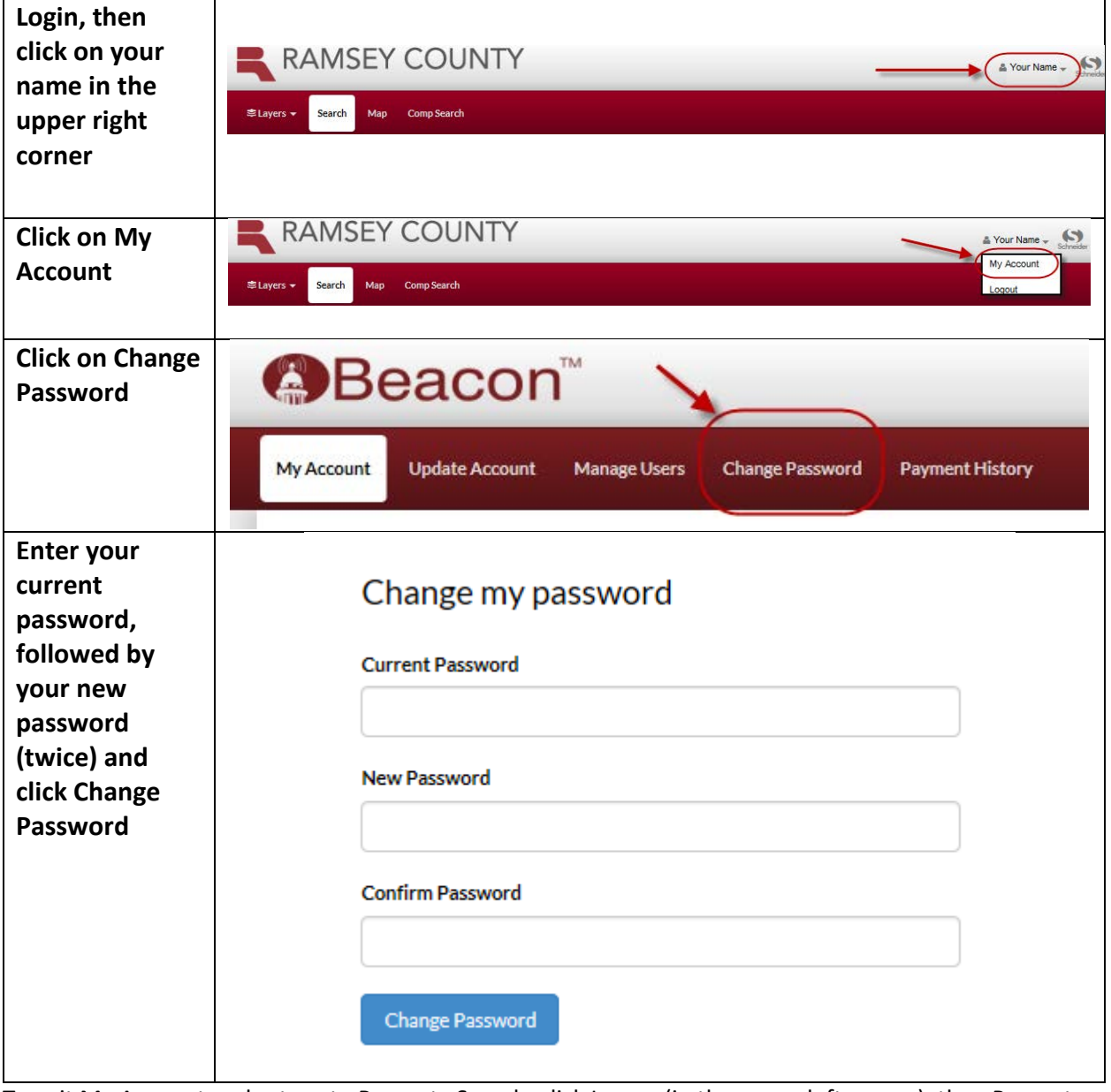

To exit My Account and return to Property Search, click Layers (in the upper left corner), then Property Search

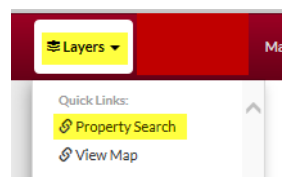

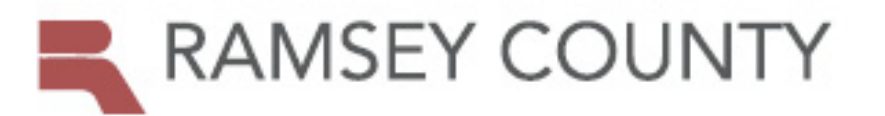

Search.

## PROPERTY TAX AND VALUE LOOKUP

#### **Update Your Account (to change your personal information, including email address)**

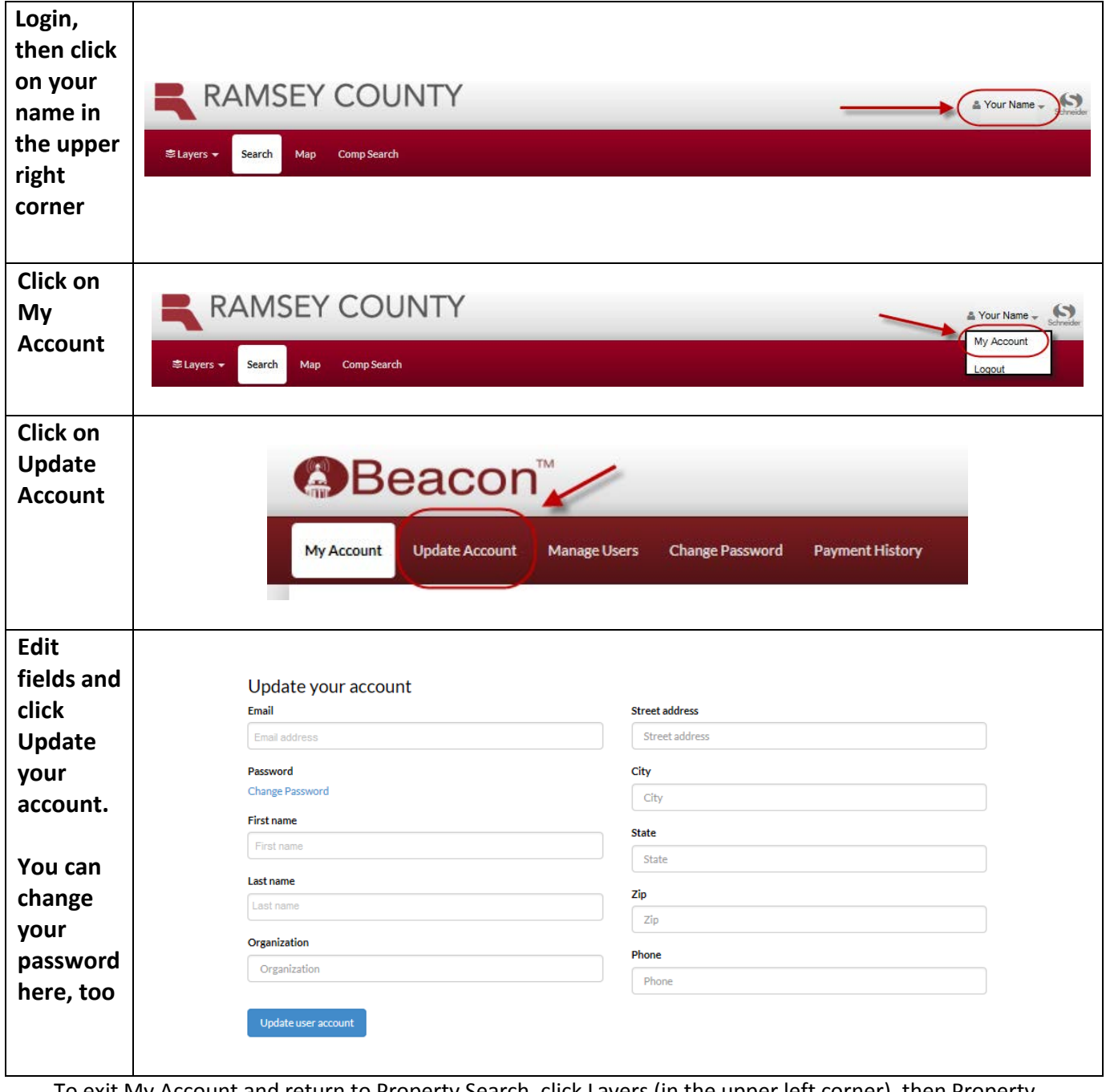

To exit My Account and return to Property Search, click Layers (in the upper left corner), then Property **≢Layers –** 

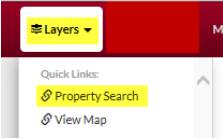